**August Ernstsson (based on existing material by Erik Hansson)**

## **Advanced Compiler Construction Labs 2021**

## **LLVM Overview**

- Low Level Virtual Machine LLVM
- <http://llvm.org>
- Modern module-based compiler infrastructure
- **Open Source**
- Written in C++ (mainly) and also a lot of custom definition formats
- Started 2000 at University of Illinois at Urbana–Champaign by Chris Lattner and Vikram Adve.
- In 2005 Lattner got hired by Apple to work with LLVM.
- Clang: C/C++ language (and dialects) front-end for LLVM.
- LLVM and Clang are popular and successful, used extensively in industry and for academic research.

### **About Me**

- Final-year PhD student at LiU.
- Course assistant in DF00100, helping with lab supervision.
- Research interests in high-level parallel programming, esp. with the skeleton programming approach.
	- Head developer/maintainer of the SkePU C++ template framework.
		- <https://skepu.github.io>
		- SkePU uses a custom source-to-source "pre-compiler" based on the Clang library, using C++ AST traversal and analysis.
- I have experience with Clang, but not as much with the rest of LLVM, e.g. backend stuff. We will learn together!

### **About the Labs**

- Work with the LLVM frameworks at different levels
	- IR analysis
	- Back-end code generation
- Relatively free-form lab format
	- Required programming: light
	- Encourages experimentation. Try your own ideas and extensions
	- Requires a lot of reading: LLVM documentation and source/sample code.
- Written reports each for part 1 and part 2
	- Document your work and your results. (More info later)
- 

## **LLVM Getting Started**

- In Linux, using git and CMake:
	- Clone LLVM source (Clang is now included in the repository) into **LLVM\_DIR**
		- git clone https://github.com/llvm/llvm-project.git
	- cd **LLVM\_DIR** git checkout release/10.x mkdir build cd build make
	- (Optional) Add **LLVM\_DIR**/build/bin/ to your PATH
- LLVM may also work on Mac or Windows, see documentation.

### cmake -G "Unix Makefiles" -DLLVM\_ENABLE\_PROJECTS="clang" ../llvm

# Part 1 — LLVM IR

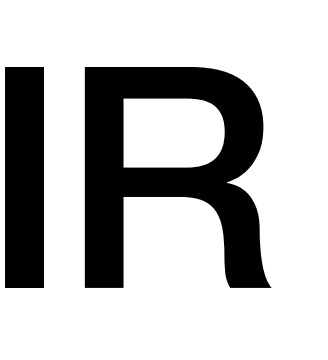

## **LLVM First Try**

- Write a small C program
- Compile and run
	- LLVM\_DIR/build/bin/clang -o test test.c ./test
	- Very similar to GCC
- LLVM IR
	- LLVM\_DIR/build/bin/clang test.c -S -emit-llvm
		- This produces test.II investigate the output yourself!
	- Convert to "bitcode": **LLVM\_DIR**/build/bin/llvm-as test.ll
		- Produces test.bc

### **LLVM Passes**

- A pass can perform analysis or transformations on LLVM IR.
- Simple example from LLVM documentation
	- [https://llvm.org/docs/WritingAnLLVMPass.html](http://llvm.org/docs/WritingAnLLVMPass.html) <https://llvm.org/docs/WritingAnLLVMNewPMPass.html>
- Lab "exercise 0":
	- For each function call in a program, print out its name.

### **Part 1, Exercise 1**

### • Write a simple pass that calculates how many calls there are to the printf()

for (int  $i = 2; i < 4; i++)$  $\Sigma$ printf("Hello LLVM + CLANG!\n"); }

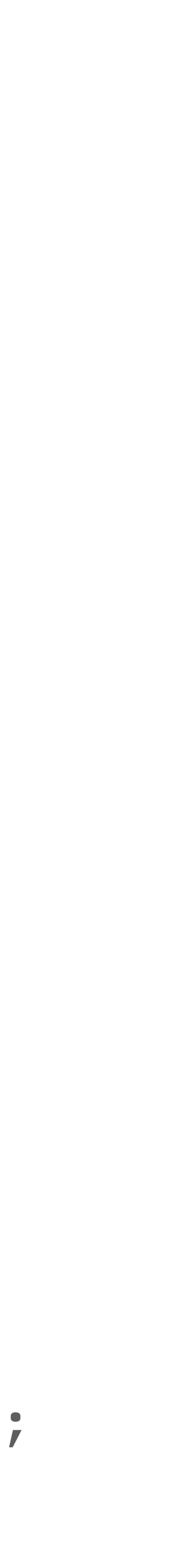

- function.
- Output can e.g. be something like:
	- main: printf(): 2 calls foo: printf(): 23 calls
- It should handle simple loops with static iteration counts.

### **Part 1, Exercise 2a**

### • Write a pass or set of passes that recognizes a vector init (initialization of an

```
for (int i = 0; i < 5; ++i)
```
 $v[i] = 42;$ 

}

- array with a constant value)
- Example: {<br>{
- The pass should report
	- Matched computation, operand size, etc.
	- Alternatively replace matched loops by an equivalent function call.

### **Part 1, Exercise 2b**

• Write a pass or set of passes that recognizes a dot product computation.

- **Optional** with bonus points in the exam.
- 
- See further details in the lab instructions.

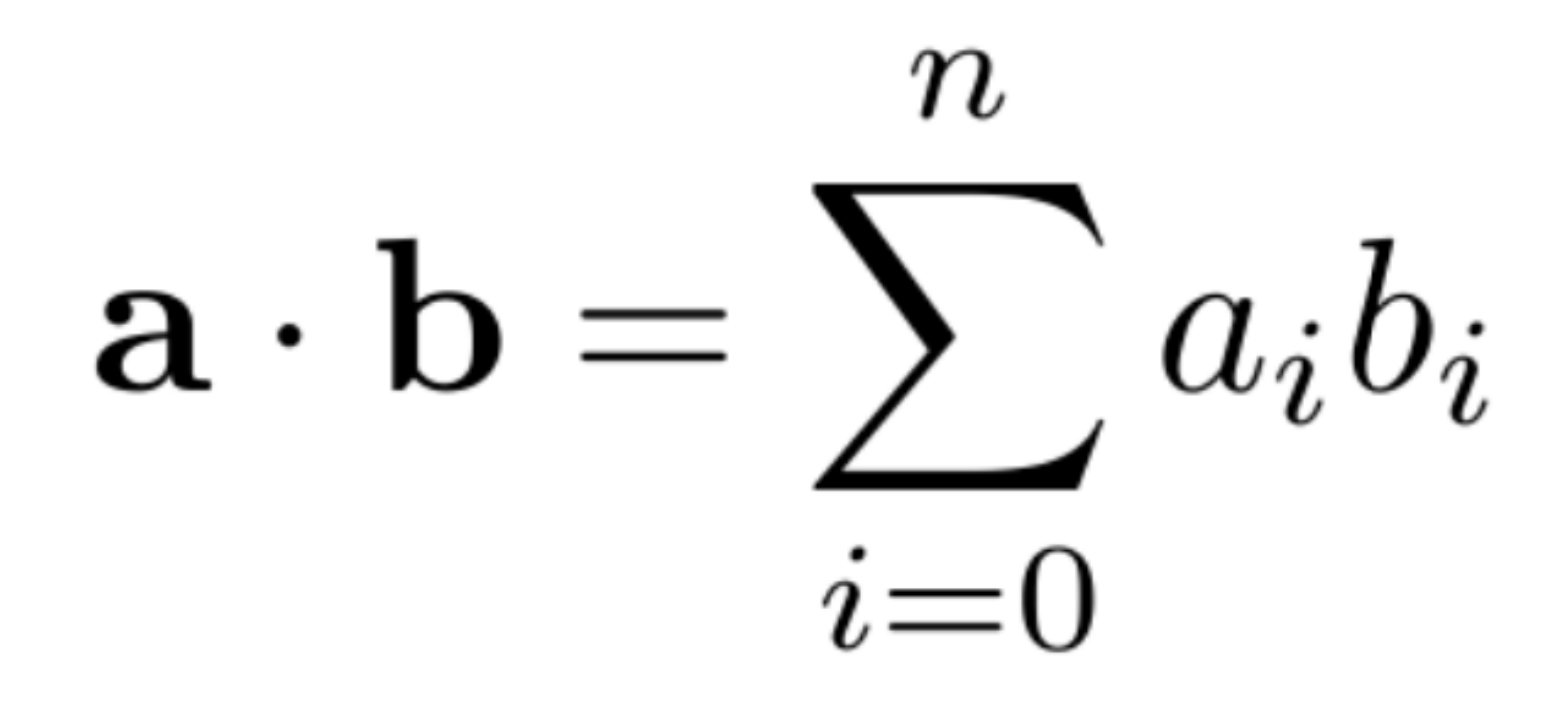

# Part 2 — LLVM Back-end

### **Adding an instruction to LLVM**

- In this assignment, you will add a theoretical instruction to the Sparc target.
- Create an add-instruction that takes three operands:
	- addthree a,b,c,d
- This instruction should match the computation  $d = a + b + c$  where
	- a,b,c are all integers located in registers,
	- a,b,c are all floats located in registers,
	- a, b are integers in registers, and c is an immediate value.

### **Part 2 — Hints**

- You can compile your example program to sparc assembly like this:
- **LLVM\_DIR**/build/bin/clang -O2 -S -emit-llvm foo.c **LLVM\_DIR**/build/bin/llvm-as foo.ll
- Study foo.s to see the result.
- Declare your variables to be volatile:
	- volatile int x;

LLVM\_DIR/build/bin/llc --march=sparc --mcpu=generic --asm-verbose foo.bc

## **Written Reports — Requirements**

- Your written report should contain the following:
	- Strategy and approach for solving the problems.
	- Results of your tests, with comments.
	- Implementation source code, commented where necessary.
	- Test programs, in C and LLVM assembly.
		- Also include invocation details, such as which passes were used and in which order.
	- Note which LLVM version was used and where you obtained it.
	- Some discussion around your results and your experiences.
- Send reports to [august.ernstsson@liu.se](mailto:august.ernstsson@liu.se)
- Deadline information on course webpage.

### **General Hints**

- LLVM and Clang are large projects with a lot of different contributors.
- Documentation quality varies a lot.
- Many tutorials available on [LLVM.org](http://LLVM.org) and elsewhere.
	- May be out-of-date!